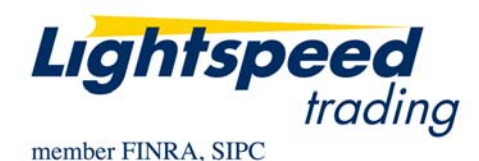

**TO:** LIGHTSPEED TRADING CUSTOMERS/TRADERS **FROM:** OPERATIONS GROUP **SUBJECT:** NEW LIGHTSPEED TRADER VERSION 8.0.1.0 **DATE:** 1/25/2012

The New Lightspeed Trader Version 8.0.1.0 is now available for download.

# **How do I download the version?**

If you have a 64 bit Operating System, you may now download the 64 bit version of Lightspeed here: <https://download.lightspeed.com/Lightspeed8.0.1x64.msi> Note: VPN Users upgrading to 64 Bit Version must also upgrade their VPN Connection Software.

32 bit users can download the latest version of Lightspeed here: <https://download.lightspeed.com/Lightspeed8.0.1.msi>

## **What changes should I look for?**

Lightspeed Trader 8.0 is an optimized release that processes quote and execution messages faster than ever before. In addition to a new look, a 64 bit version, and a more user-friendly interface, users can look for the following changes:

## **Options Time and Sales Window**

Manually select any option from the dropdowns or double click on an option in the chain to view time and sales for the selected option contract. There will be no time and sales history upon type-up however Lightspeed will store and cache the history for the last few options recently queried.

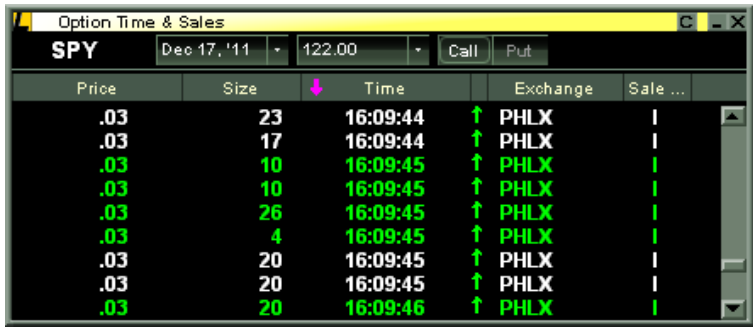

Copyright © 2001-2012 Lightspeed Financial, LLC. All rights reserved.

### **Copy/Paste**

All users can now multi-select any list of symbols from a watchlist or positions page and copy and paste to another watchlist window. Users can also use copy and paste functionality with any external application such as excel, notepad, etc.

Use the copy configuration option to select what info you would like to copy out to the external application, seen below:

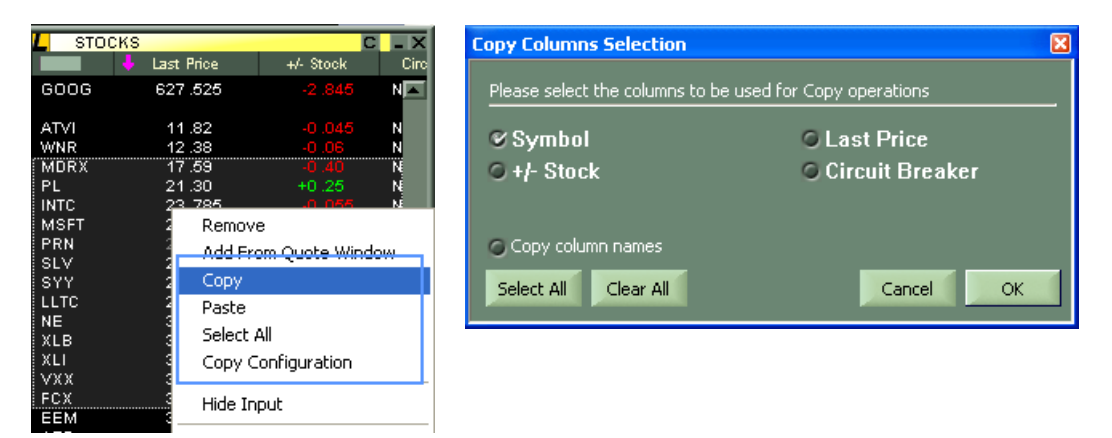

## **Enhanced Options in Trading Tab, Closeouts Subtab**

Specify directions for your Right-Click Closeouts when selecting AMEX and ARCA listed symbols.

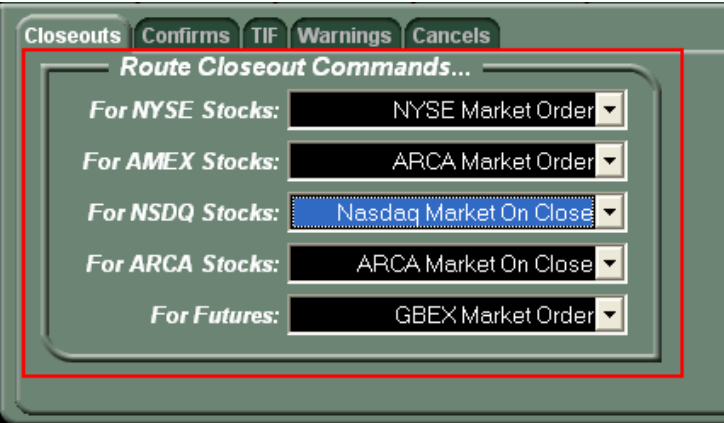

**New Columns for Watchlist, Positions, and Lightscan Windows:** 

Prev Vol: Displays Previous Day's Trade Volume

**% Vol Change:** Displays Todays's Volume/ Previous Day's Trade Volume **CircuitBreaker:** Displays whether or not the symbol is currently in Circuit Breaker mode (Y/N) **NOI/Reg:** Displays the Net Order Imbalance/ Regulatory Imbalance

#### **LS Manual Access from Help Menu**

Use the Help -> Help Manual choice from the Menu to launch the latest version of the Lightspeed Trader Manual.

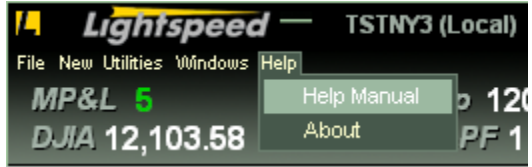

Copyright © 2001-2012 Lightspeed Financial, LLC. All rights reserved.

#### **Display Only up to 2 Decimal Places Option**

Users who wish to see all columned windows display only up to 2 decimal places may select this option in the Design Tab.

Note: Equities and futures trading under \$1 or to more than 2 decimal places will only display 2 decimal places.

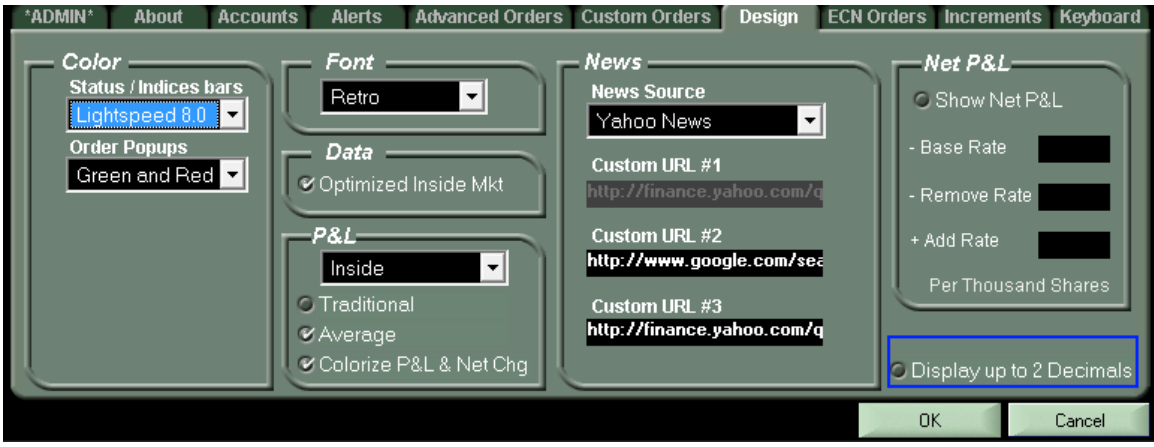

#### **Upgrade Option**

Check the Lightspeed Trader About Tab frequently to check if you are on the latest production version of LS. An option to download the latest version will appear here if you are not on the most up-to-date version.

Your version is up to date: There is a new version available to download:

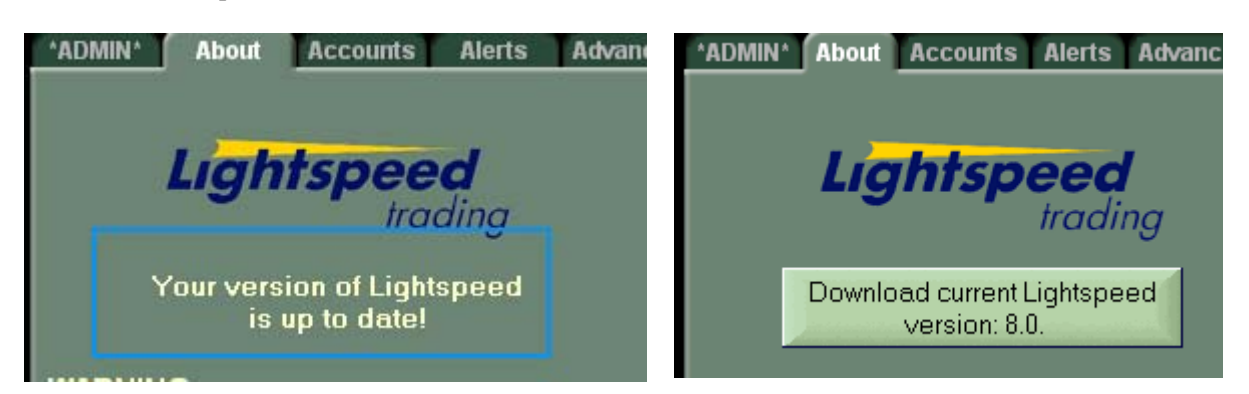